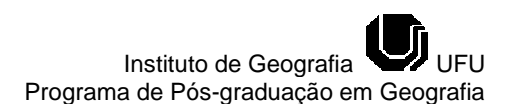

## **USO DE SOFTWARES LIVRES DE SIG COMO UMA FERRAMENTA NO ENSINO DE GEOGRAFIA: MAPEAMENTO DE ÁREAS DE RISCO<sup>1</sup>**

**Filipe Silveira Trindade** Geógrafo – UFV [filipe.strindade@gmail.com](mailto:filipe.strindade@gmail.com)

**André Luiz Lopes de Faria** Prof. Dr. do Departamento de Geografia – UFV [andre@ufv.br](mailto:andre@ufv.br)

**Elpídio Inácio Fernandes Filho** Prof. Dr. do Departamento de Solos – UFV [elpidio@ufv.br](mailto:elpidio@ufv.br)

**Luis Marcelo Tavares de Carvalho** Prof. Dr. do Departamento de Floresta – UFV

passarinho@dcf.ufla.br

### **RESUMO**

Esta pesquisa realizou um estudo sobre a viabilidade da utilização de um *software*  livre de Sistemas de Informações Geográficas (SIG) pelo professor de Geografia. Mapas temáticos podem ser criados a partir de tais programas e facilitar o ensino em sala. Foram levantados dados para a construção de um mapa temático sobre deslizamento de terra, que fez parte de um dos projetos do Programa Institucional de Bolsa de Iniciação à Docência (PIBID) de Geografia na Escola Municipal Ministro Edmundo Lins, em Viçosa-MG. O programa escolhido foi o "TerraView", criado pelo Instituto Nacional de Pesquisas Espaciais (INPE). Esse *software* foi estudado para a aquisição de informações sobre o mesmo e posterior manipulação do programa. O mapa temático apresentado aos educandos na sala despertou a atenção dos alunos, principalmente pelo espaço representado (parte da cidade de Viçosa-MG) fazer parte da vivência cotidiana do aluno e se mostrar como uma novidade diante deles. Porém, ficou evidente que o *software* apresenta problemas que devem ser sanados e não é tão simples de ser manuseado, como aponta alguns trabalhos. As tecnologias não substituem o professor, mas pode auxiliá-lo em aula. Assim, é necessário que esses educadores sejam capacitados e qualificados para manipular tais programas.

**Palavras-chaves:** Sistemas de Informações Geográficas (SIG). *Software* livre. Ensino de Geografia. Mapa temático.

### **USE OF FREE GIS SOFTWARES AS A TOOL IN TEACHING GEOGRAPHY: MAPPING AREAS OF RISK**

#### **ABSTRACT**

We conducted a study about the viability of using a Geographic Information System's free software by the Geography teacher to create a thematic map to help on class. Data were collected to create a map about landslide, which was part of a work of the New Teachers Institutional Program (PIBID) of Geography, in the school "Prof. Edmundo Lins" at Viçosa – MG. TerraView, created by the National Institute for Space Research (INPE), was the software chosen. We studied the software to get information about it and learn how to use it. The map layout was shown to the students in the classroom, where some map issues were discussed. The material attracted the students' attention, mainly because it represented the place they live and because it was something new to them. On the other hand, it was clear that the software has some "bugs" that needs to be fixed and it's not so simple to use as pointed in other studies. The technologies don't replace the teacher, but they help

<sup>1</sup> Recebido em 20/01/2014

 $\overline{a}$ 

Aprovado para publicação em 03/07/2014

them on class and in their functions, providing updated informations. Thus, they will require changes in the teacher's formation and qualification.

**Keywords:** Geographic Information System (GIS). Free *software*. Geography teaching. Thematic maps.

# **INTRODUÇÃO**

Hoje fazemos parte do "meio técnico científico informacional" (SANTOS, 1998), denominação que deu o geógrafo Milton Santos para designar o meio geográfico no qual se inserem obrigatoriamente ciência, tecnologia e informação, e que atualmente é a base técnica da nossa vida social. Essa revolução impulsionou o processo de globalização, que trouxe consigo uma disponibilização global de dados, informações, programas e produtos, principalmente através do uso da rede mundial de computadores, a *internet*.

Uma área que expandiu muito com essa rápida difusão foi o setor de geotecnologias, que usam técnicas de mensuração, processamento, representação, leitura, interpretação e análise de dados de informações geográficas (ANDRADE, 2011). Para essas técnicas são necessários receptores de sinais de satélites, fotografias aéreas, imagens de satélite, *hardware* e *softwares,*  como de Sistemas de Informação Geográfica (SIG). Consegue-se perceber que tais ferramentas estão sendo mais utilizadas e ganhando melhor resolução, como, as imagens de satélites.

Algumas tecnologias e *softwares*, antes acessíveis apenas a técnicos especialistas, passaram atualmente a interessar e serem requisitados por um grande número de pessoas e por diversas áreas das atividades profissionais. É cada vez maior o reconhecimento da importância da informação geográfica e o uso das ferramentas de SIG no ensino, tanto na formação superior e profissional quanto ao nível de ensino básico (PAZINI e MONTANHA, 2005).

Os chamados *softwares* proprietários (que não são livres) estão cada vez menos sendo adquiridos para a área educacional pelas escolas, sejam elas particulares ou públicas. Tal questão se deve principalmente ao seu alto custo (ALEXANDRINI, 2010). A alternativa que surge e que está sendo discutida é o uso dos *softwares* livres para a área da educação como ferramenta de apoio ao ensino, que são programas gratuitos com o código aberto e que podem ser adquiridos através do uso da rede mundial (*internet*).

É necessário que professores e coordenadores das escolas acolham e tenham o interesse de usar o *software* livre (SL) para auxiliar os alunos em suas dificuldades e possíveis dúvidas. Usar um SL que trabalha com SIG é uma ferramenta de apoio, principalmente no ensino de geografia, através da elaboração de mapas temáticos, consultas a dados econômicos, sociais, dentre outros, contribuindo para uma alfabetização digital e cartográfica para os alunos. A inserção das geotecnologias nas escolas dá suporte para a criação de materiais didáticos que auxiliam os estudos de diferentes temáticas, como no caso dessa pesquisa que abordou o tema "Áreas de Risco" através da elaboração de um mapa temático que trata de movimento de massa (deslizamento de terra).

O "TerraView", que é um *software* gratuito e de código aberto, desenvolvido no Instituto Nacional de Pesquisas Espaciais - INPE. É uma ferramenta de geoprocessamento que proporciona fácil manuseio e entendimento por parte do usuário, sendo, portanto um aplicativo que apresenta os princípios básicos das técnicas de geoprocessamento, sensoriamento remoto e banco de dados geográficos.

Vivemos um momento que existe a necessidade de organização e gerenciamento de informações cada vez maior. As novas tecnologias de análise espacial ou geográfica assumem cada vez mais importância nas áreas da ciência geográfica, e podem auxiliar de várias formas as redes de ensino.

O presente trabalho buscou explorar as possibilidades que o *software* livre de SIG "TerraView" oferece na produção de material didático para o professor nas aulas de geografia do ensino fundamental. Esse estudo também possibilitou uma breve avaliação sobre o *software* através da elaboração de um mapa temático, além de aproximar os educandos das novas técnicas de representação do espaço.

## **MATERIAL E MÉTODOS**

Esta pesquisa foi implantada na Escola Municipal Ministro Edmundo Lins (Viçosa-MG) em uma das turmas do 8º ano do ensino fundamental. Com o advento de um dos projetos do Programa Institucional de Bolsa de Iniciação à Docência (PIBID) de geografia, denominado "Áreas de Risco<sup>"2</sup>, foi escolhido o tema "movimento de massa em Viçosa" para ser elaborado um mapa temático através do uso do *software*.

Foi feito um levantamento de informações sobre os *softwares* livres de SIG e suas particularidades, como por exemplo: a facilidade de uso, pouca ou ausência de erros, facilidade de acesso ao *software*, dentre outras, que tornam o programa mais acessível e prático de ser usado. Foram também identificadas as ruas que tiveram ocorrência de deslizamento. Para isso foram utilizadas fotos digitais destas áreas cedidas pela Defesa Civil do município que continham em seu formato digital o nome das ruas ou dos locais em que as fotos haviam sido registradas.

O próximo passo foi adquirir os arquivos com as extensões que o *software* utilizado consegue realizar o carregamento, como os *shapes* dos logradouros (ruas) da cidade de Viçosa-MG e hidrografia (UTM/SAD69 Formato: *shapefile*), além de uma imagem *raster* do satélite Ikonos, do ano de 2008, em escala 1:10.000 (UTM/SAD69 Formato: GeoTIFF) da área central de Viçosa. Essa imagem será importante para ser utilizada como parte integrante do mapa temático. Todos esses dados foram disponibilizados pelo Laboratório de Geoprocessamento (LabGEO/DPS) da Universidade Federal de Viçosa (UFV).

Estudados alguns *softwares*, foi feita a escolha do uso do *software* livre produzido pelo INPE, "TerraView". A escolha de tal programa se deu em função deste aplicativo ter seus tutoriais em português disponíveis gratuitamente no *site* do INPE e também em outros endereços eletrônicos, sendo esses tutoriais fáceis de serem entendidos.

Após uma revisão bibliográfica sobre o *software* escolhido e levantamento de dados vetoriais e matriciais do município de Viçosa-MG, passa-se para a parte prática do projeto, que foi dividida em três partes:

- Produção do mapa temático para posterior utilização em sala;
- Apresentação do mapa temático em sala;
- Análise da receptividade dos educandos e do educador pelo mapa.

Tratando aqui da produção do mapa, através do uso do programa, foram criadas duas *layers* diferentes para ser montado o mapa, uma delas teve sua impressão em papel branco (folha A4-*Layer* 1) e a outra em papel transparente (folha A4- *Layer* 2).

As duas *layers* foram elaboradas dentro de um mesmo banco de dados, denominado "aula\_deslizamento" e que pode ser criado assim que o programa "TerraView" é inicializado.

Para a *layer* 1, simplesmente foi feito o enquadramento na área de interesse e posterior recorte da imagem (Figura 1), já a *layer* 2, além da necessidade de realizar o recorte dos vetores usando o mesmo polígono que fez o recorte da imagem matricial também foi necessário inserir os elementos do mapa, ou seja, a orientação, a legenda, o título, a escala, a fonte, dentre outros complementos necessários ao mapa (Figura 2).

O projeto "Áreas de Risco" contou com um total de 3 (três) aulas, a primeira aula foi teórica, onde foram apresentados os conceitos e exemplos sobre Áreas de Risco, e a questão do deslizamento de terra, com a apresentação de alguns estudos de caso recentes, como, Angra dos Reis, Petrópolis e Ilha Grande. Além de ter sido mostrado nessa aula as fotos cedidas pela Defesa Civil que trata do problema em questão no município de Viçosa-MG.

Na segunda aula foi disponibilizado o material produzido a partir do *software,* ou seja, o mapa sobre áreas de risco que é montado a partir da sobreposição das folhas. Ao início dessa aula, além de mostrar a imagem em formato digital utilizando o *datashow,* também foi disponibilizada aos alunos em folha A4 a imagem Ikonos da área central de Viçosa e as transparências que

 $\overline{a}$ <sup>2</sup> São áreas consideradas impróprias ao assentamento humano por estarem sujeitas a riscos naturais ou decorrentes da ação antrópica.

continham os *shapes* (logradouros e hidrografia da área central da cidade) com os elementos do mapa. O material foi utilizado para alavancar uma discussão em sala através de perguntas direcionadas aos alunos sobre o mapa e também sobre a temática em questão. Trabalhando principalmente com os alunos os elementos do mapa para alfabetizá-los cartograficamente.

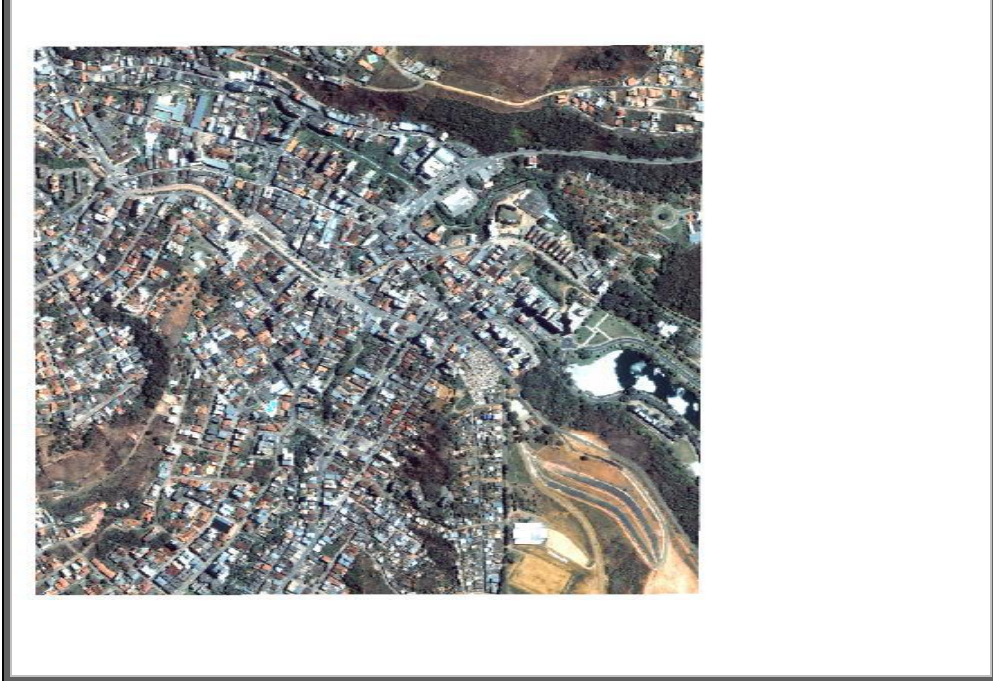

**Figura 1.** Visualização no TerraView da *Layer* 1

**Fonte:** PIBID-GEO/UFV, 2012.

**Figura 2.** Visualização no TerraView da *Layer* 2.

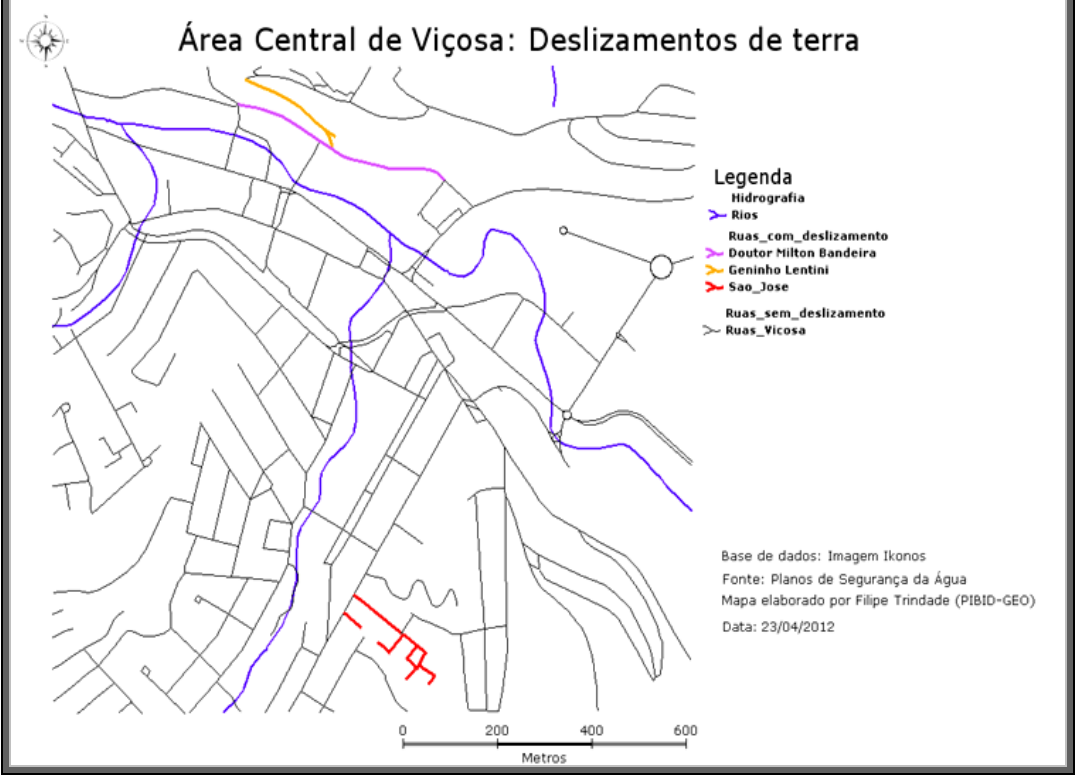

**Fonte:** PIBID-GEO/UFV, 2012.

Na terceira aula foram elaborados os cartazes que foram expostos no dia da culminância do projeto, tais cartazes continham o mapa temático que foi elaborado juntamente com os trabalhos de cada grupo. Nesse momento do trabalho, os estudantes explicavam o mapa para as pessoas que iam prestigiar os trabalhos.

Assim, foi feita uma análise da aceitação pelo uso do mapa como um material didático diante dos educandos. Além de analisar a receptividade dos alunos diante do material, também foi feita uma entrevista com a professora que acompanhou a aula, para saber a opinião do educador diante do mapa produzido.

# **RESULTADOS E DISCUSSÃO**

A forma como foi disponibilizado o mapa (através de uma sobreposição de folhas), foi uma didática interessante para a sala de aula. A ideia deste formato foi aproximar os alunos do mundo digital, para que percebessem que o material que tinham em mãos foi desenvolvido a partir de um software. A imagem abaixo demonstra o material produzido, dessa forma, pode-se dizer que foi trabalhado em sala o SIG de forma analógica (Figura 3).

**Figura 3.** Visualização de forma analógica do material produzido pelo *software* TerraView

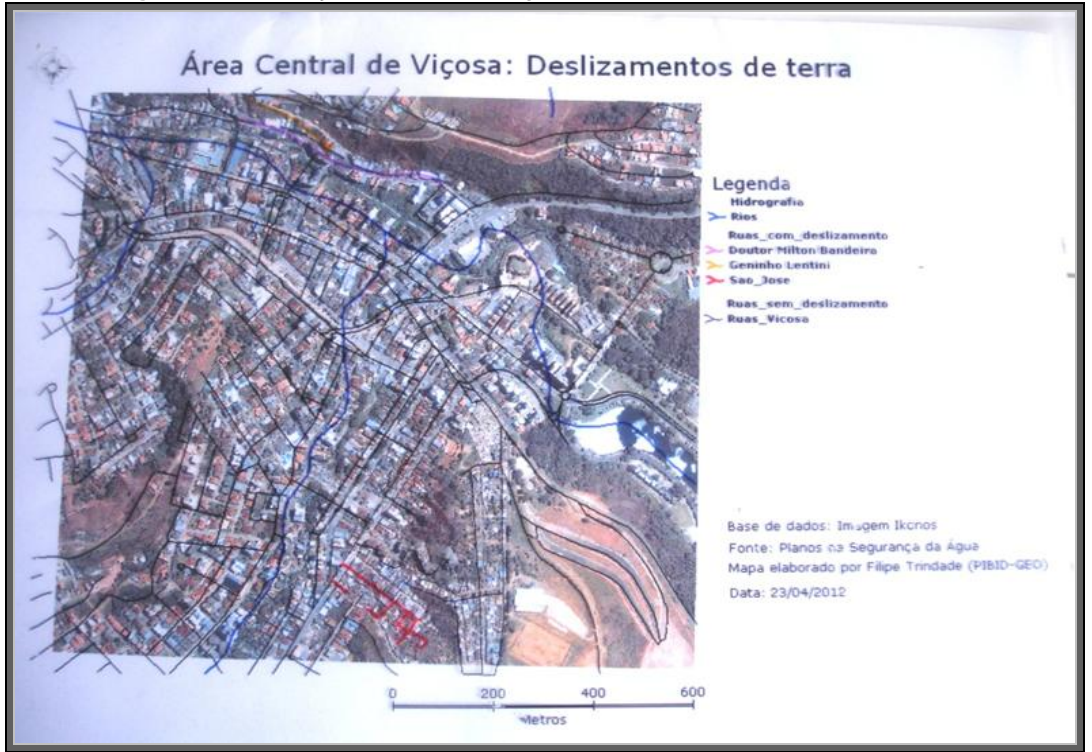

**Fonte:** PIBID-GEO/UFV, 2012.

Foi observado um grande interesse pelos alunos diante desta nova didática em sala, pois quando foi apresentada a imagem de satélite da área central de Viçosa-MG, eles logo perceberam que se tratava de Viçosa, mesmo ainda sem apresentar os elementos que devem ser inseridos em um mapa (título, escala, legenda) e que estavam contidas na transparência, disponibilizada só em sequência para dar continuidade à aula.

Foram feitas diferentes perguntas aos alunos após ser entregue a eles as imagens de satélite, como, "como sabem que a imagem se trata de Viçosa?", "quais locais na imagem vocês consideram como áreas de risco?", "vocês conseguem identificar a escola onde estamos agora?", "além da escola, quais outros locais vocês identificam?", "vocês conseguem observar os locais com maior declive na imagem"?

O espaço representado na imagem logo foi reconhecido por diversos estudantes, foi notório o interesse dos alunos pela imagem quando mostrada no *datashow* e em seguida em folha A4, a atenção dos alunos era nítida. Alguns levaram as informações da aula para os pais, por conhecerem os locais ou até mesmo morarem próximo ao local.

A escolha dessa área se torna interessante para ser apresentada aos alunos, até mesmo por conter alguns elementos mais fáceis de serem visualizados, como a Universidade Federal de Viçosa, os clubes da cidade, as ruas e avenidas próximas à escola Ministro Edmundo Lins e principalmente a própria escola, onde o projeto foi aplicado.

Percebe-se que apresentando uma imagem de um local conhecido do educando o interesse do mesmo pela aula se torna maior, pois ele passa a reconhecer sua área de inserção, os locais onde ele e o grupo social que faz parte vivem e convivem. Neste caso a aula fica mais envolvente, interessante, surgindo diversos questionamentos.

O ponto de vista do educador diante da aula ministrada e do material produzido pelo *software* e apresentado em sala foi analisado através da entrevista. Abaixo segue a análise da entrevista com a professora. Antes de dar início a análise, é importante salientar que a entrevista foi um recurso utilizado para avaliar a qualidade do material produzido na opinião da professora que acompanhou a aula, assim, não se pode generalizar as respostas do educador em questão para todos os outros professores da área e escolas do município. De acordo com a educadora, a utilização de uma didática diferenciada em sala é sempre bem recebida pelos alunos, e a exposição do mapa de forma analógica para a turma se enquadrou bem como uma atividade inédita em sala. Porém, ela exalta que em vista da dificuldade dos alunos na leitura de mapas, a carga horária em sala para tratar da leitura de mapas temáticos deve ser maior.

Ainda analisando a entrevista, fica claro o uso restrito de programas de computador nas aulas, como a professora, diversos outros professores somente dominam o tão conhecido PowerPoint, que é um *software* que pode ser usado por diferentes disciplinas em sala para lecionar diversos temas através da apresentação em slides. Porém, devemos considerar que muitos outros *softwares* são disponibilizados gratuitamente pela *internet* e servem de base para auxiliar especificamente os professores da disciplina de geografia, como é o caso do "TerraView".

A professora também cita uma importante questão, o tempo necessário para pesquisar e entender tais programas, para estarem aptos a usá-los em sala ou produzir algum material a partir deles. Sabemos que o cotidiano de alguns professores é realmente corriqueiro, eles têm que preparar suas aulas diárias, ou seja, trabalham horas no espaço escolar e horas no espaço residencial. A falta de tempo pode ser considerada uma questão, mas também falta o acesso à informação sobre a disponibilidade de programas e materiais gratuitos, como imagens de satélite, através do uso da *internet*. A entrevistada reconhece a importância dos recursos tecnológicos disponíveis, porém cita o acesso restrito a esses materiais devido aos custos necessários para sua aquisição, principalmente quando é citado o GPS e os satélites. Devemos deixar claro que para se adquirir uma imagem de satélite, nem sempre é necessário pagar e sim, conhecer como e onde se consegue uma imagem gratuitamente pela rede.

O processo de seleção de um software educacional com qualidade inclui diversos atores, como os professores, que precisam ter cursos sobre avaliação e seleção de tais tipos de programas, além de cursos que os capacitam para a utilização do próprio software.

O conserto de certos problemas, neste caso os *bugs*, ainda se faz necessário, mas por ser um programa de código aberto, sua melhoria não requer muito tempo se depender dos programadores. É válido entender que existe então uma desmistificação relacionada aos programas comerciais, que são considerados os melhores para se trabalhar com geoprocessamento e sensoriamento remoto.

Pazini e Montanha (2005) defendem que o uso de tecnologias em sala pode ser considerado um avanço significativo na educação escolar, adotar esses recursos é permitir aulas diferentes e atrativas, fazendo com que o aluno se sinta incentivado em estudar o espaço geográfico da sua própria região, principalmente graças às imagens de satélite, como foi usada nesse trabalho a imagem do satélite "Ikonos". Tal recurso é uma ferramenta que pode ser utilizada, desde que o professor tenha a imagem disponível e saiba como trabalhá-la.

Ficou evidente que o "TerraView" apresenta alguns obstáculos para o manipulador, apesar de ser considerado um dos *softwares* de SIG mais simples de ser aprendido por leigos, a

interação humano – máquina não é tão simples e prática. Alguns erros são frequentes, como o fechamento do programa em certos momentos sem que fosse executada tal ação. Para Silva (2011), a partir de suas experiências como ministrante nos cursos em que o programa vem sendo adotado, foram evidenciadas as vantagens do *software*, porém, existem algumas desvantagens, como a instabilidade do programa e a necessidade de novos *plugins*, que são necessários a atividades de processamento digital de imagens e vetorização.

O processo de seleção de um software educacional com qualidade inclui diversos atores, como os professores, que precisam ter cursos sobre avaliação e seleção de tais tipos de programas, além de cursos que os capacitam para a utilização do próprio software.

Pazini e Montanha (2005) defendem que o uso de tecnologias em sala pode ser considerado um avanço significativo na educação escolar, adotar esses recursos é permitir aulas diferentes e atrativas, fazendo com que o aluno se sinta incentivado em estudar o espaço geográfico da sua própria região, principalmente graças às imagens de satélite, como foi usada nesse trabalho a imagem do satélite "Ikonos". Tal recurso é uma ferramenta que pode ser utilizada, desde que o professor tenha a imagem disponível e saiba como trabalhá-la.

Apesar de existirem algumas desvantagens, é visível que as vantagens superam as desvantagens pelo uso do *software*. Silva (2006) afirma que o "TerraView" pode se tornar uma opção muito atrativa na área educacional como um diferente recurso didático, porém, a utilização de tal *software* por si só não é suficiente para garantir a aprendizagem, o professor deve também desempenhar um papel importante, exaltando a curiosidade do aluno e a vontade de aprender.

A qualidade do *software*, seja ele educacional ou não, é uma questão que diz respeito em especial aos pesquisadores, desenvolvedores e usuários. As escolas, bem como os professores, devem ter cursos sobre avaliação e seleção de *software* educacional, passando a avaliar os produtos que devem ser adquiridos e utilizados.

No dia da culminância do projeto "Áreas de Risco", os mapas que foram elaborados e trabalhados em sala foram expostos em cartazes juntamente com as fotos dos locais que ocorreram o deslizamento de terra em Viçosa-MG (Figura 4). Os mapas, e a forma como foram apresentados nitidamente chamavam a atenção das pessoas que foram prestigiar os trabalhos dos alunos, possibilitando o compartilhamento de informação de uma forma bastante didática, se apresentando também como uma novidade para as pessoas.

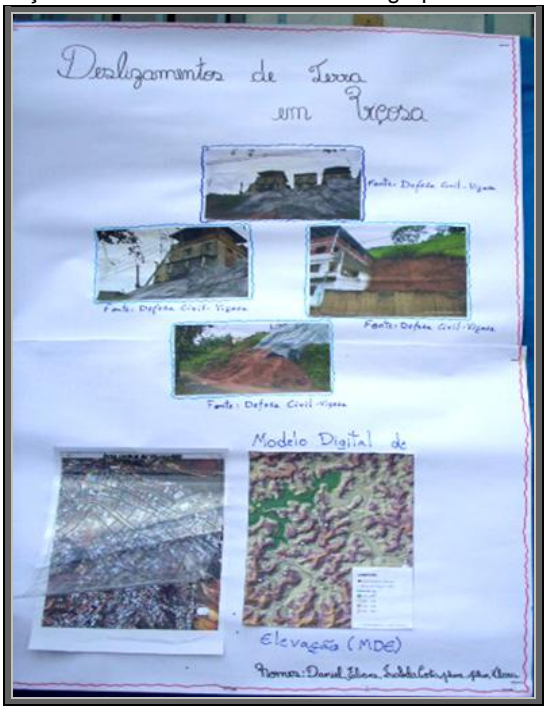

**Figura 4.** Exposição do material nos cartazes dos grupos no último dia do projeto

**Fonte:** PIBID-GEO/UFV, 2012.

# **CONCLUSÕES**

Deve-se considerar que é possível o educador, através de pesquisas e interesse pessoal, produzir seu próprio material didático através de um *software*, disponibilizado gratuitamente e que tem seu código aberto para os interessados realizarem mudanças e melhorias em seu sistema, porém, devemos considerar que é necessária uma carga horária disponível para o educador poder pesquisar e estudar o *software* de interesse.

O material produzido através do *software* teve uma grande recepção pelos alunos, pode-se afirmar que utilizar recursos diferenciados em sala, como as geotecnologias, aumenta a curiosidade e chamam mais a atenção dos educandos. A partir da apresentação desse material (mapas) em cartazes dos grupos, o conhecimento passa da sala de aula para fora dela, socializando o conhecimento através da interpretação dos mapas.

O professor de Geografia tem papel fundamental nesse processo de introdução das geotecnologias no âmbito escolar, e tem a liberdade para elaborar mapas temáticos como material didático principalmente através do uso dos *softwares* livres de SIG, disponíveis na rede.

Conclui-se também que ainda são necessários constantes aprimoramentos/melhoramentos nesses tipos de programas, para que os mesmos possam ter seus problemas de funcionamento sanados pelos programadores. Se tratando de um *software* livre, tal alternativa é viável e principalmente acessível.

É preciso refletir sobre o papel das escolas na sociedade de hoje, onde os conhecimentos através das tecnologias auxiliam professores e alunos nas atividades de ensino e aprendizagem. Estas tecnologias não substituem os professores, mas os auxiliam em suas funções, sobretudo a de fornecer informações atualizadas, exigindo assim, mudanças na formação e na qualificação dos docentes. Portanto é importante que as escolas acompanhem esse processo para formar os futuros profissionais, onde os recursos tecnológicos marcam a formação dos indivíduos.

# **REFERÊNCIAS**

ALEXANDRINI, F. *et al.* Software livre educacional. In: VII Simpósio de Excelência em Gestão e Tecnologia, **Anais...** Rio de Janeiro, 2010. p. 545-559.

ANDRADE, E. L. Redescobrindo os SIG com software livre. **Revista FOSSGIS Brasil**, 1º ed. 19-23, Mar. 2011. Disponível em: <http://fossgisbrasil.com.br/download/>. Acesso em: 31 out. 2011.

AWADALLAK, J.A.M.S. Sistema de Informação Geográfica (SIG) como ferramenta de apoio no ensino de Geografia. In: **Programa de Desenvolvimento Educacional (PDE), Cascavel, 2008/2009.** Disponível em: <http://www.diaadiaeducacao.pr.gov.br/portals/pde/arquivos/2381- 8.pdf>. Acesso em: 31 out. 2011.

BRASIL. Ministério da Educação e do Desporto. Secretaria de Educação Fundamental. **Parâmetros curriculares nacionais terceiro e quarto ciclos do ensino fundamental:** introdução aos parâmetros curriculares nacionais. Brasília, DF: MEC/SEF, 1998.

INPE – Instituto Nacional de Pesquisas Espaciais. **TerraView 4.1.0.** São José dos Campos, SP: INPE, 2010. Disponível em: <www.dpi.inpe.br/terraview>. Acesso em: 04 nov. 2011.

MADEIRA, L.C. A história do FOSSGIS. **Revista FOSSGIS Brasil,** 1º ed. 9-12, Mar. 2011. Disponível em: <http://fossgisbrasil.com.br/download/>. Acesso em: 31/10/2011

MELO, A.A.; MENEZES, P.M.L.; SAMPAIO, A.C.F. O uso de SIG na pesquisa geográfica voltada para o ensino e a aprendizagem. **Caminhos de Geografia**, Uberlândia, v. 10, n. 17, p. 97-116 fev. 2006.

PAZINI, D.L.G.; MONTANHA, E. P. Geoprocessamento no ensino fundamental: utilizando SIG no ensino de geografia para alunos de 5.a a 8.a série. In: XII Simpósio Brasileiro de Sensoriamento Remoto. **Anais...** São José dos Campos: INPE, 2005. Artigos, p.1329 – 1336.

PINHO, R.M.M. O uso de software livre SIG no ensino. **Revista FOSSGIS Brasil**, 2º ed. 30-35, Jun. 2011. Disponível em: <http://fossgisbrasil.com.br/download/>. Acesso em: 28 out. 2011.

SILVA, C. N. Experiências de capacitação com TerraView. **Revista FOSSGIS Brasil**, 2º ed. 26-29, Jun. 2011. Disponível em: <http://fossgisbrasil.com.br/download/>. Acesso em: 28 out. 2011.

SANTOS, M. **Técnica, espaço, tempo:** globalização e meio técnico-científico-informacional. São Paulo: Hucitec, 1998.